## **BIOS RELEASE NOTES**

CoffeeLake Industrial

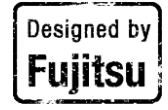

- D3633-S
- D3634-S
- D3641-S
- D3646-S

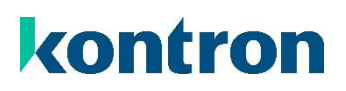

自自

### Content

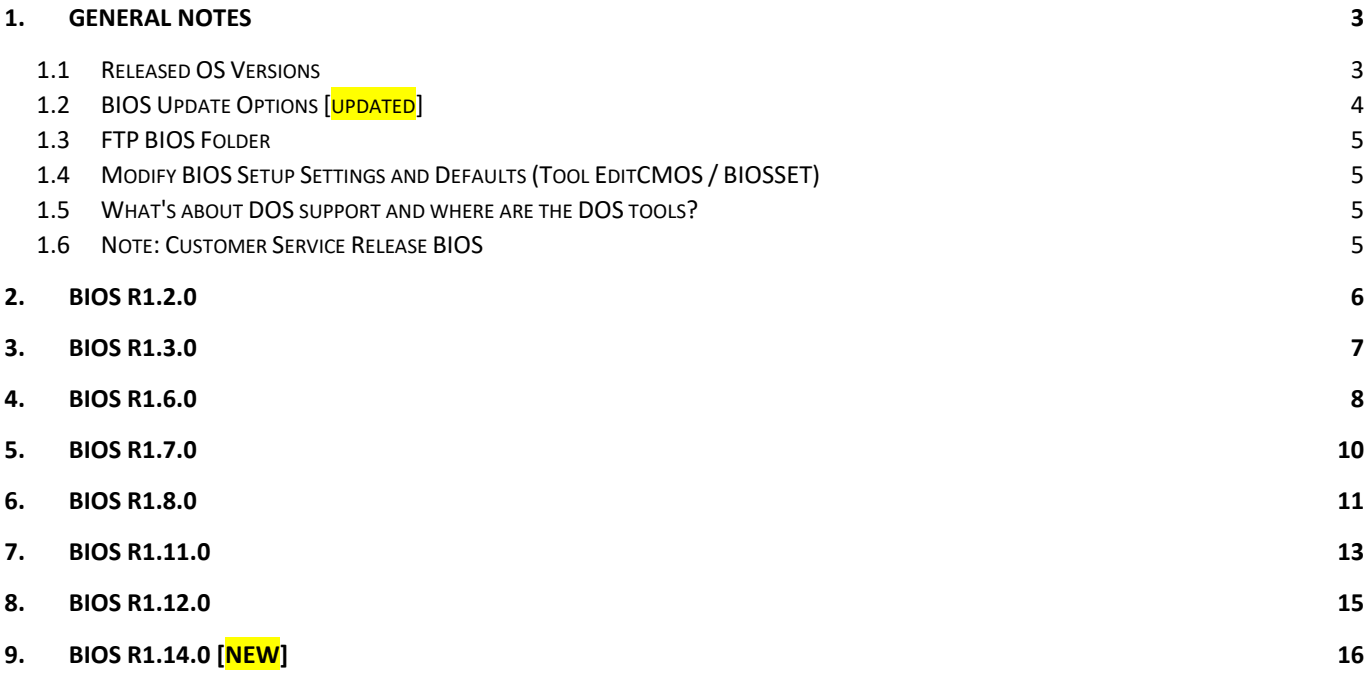

#### Revision History:

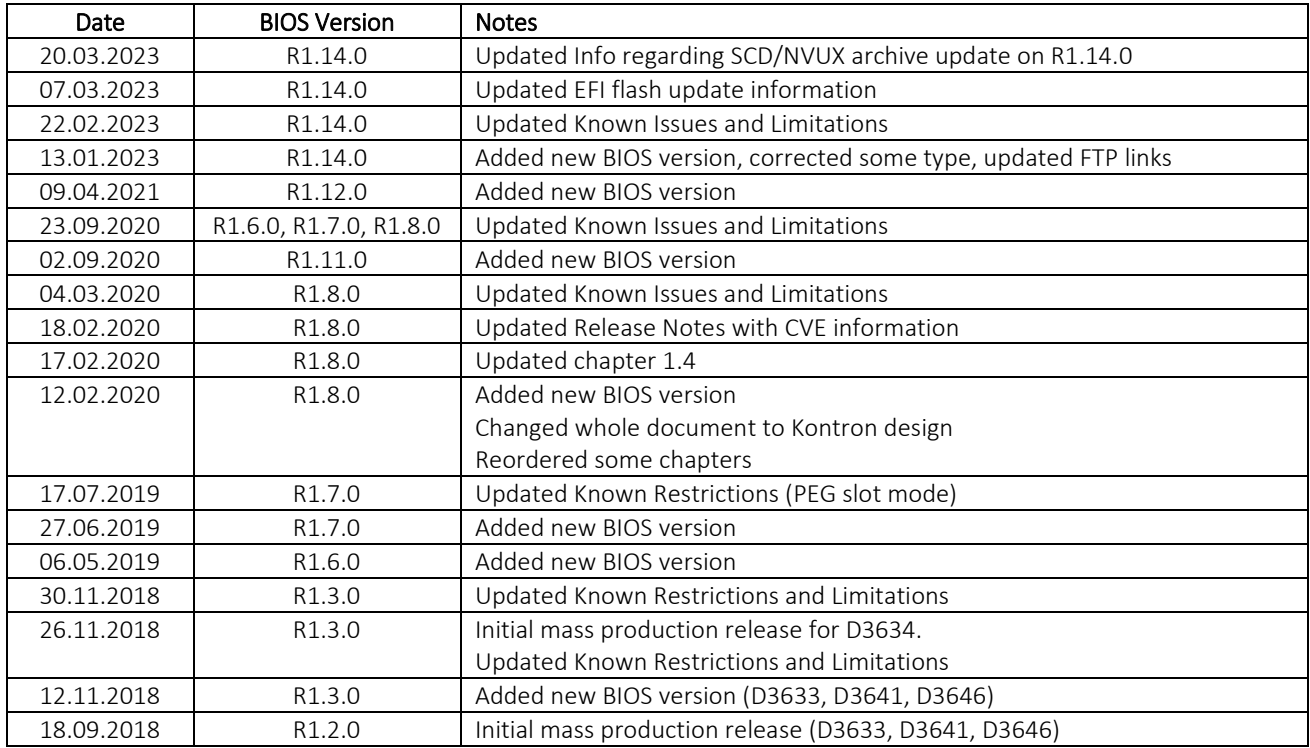

## <span id="page-2-0"></span>1. General Notes

AMI Aptio V5.0.0.13

#### <span id="page-2-1"></span>1.1 Released OS Versions

- MS Windows 10 (64bit)
- MS Windows 11 (64bit)\*

\*) Not validated by Kontron. "Runnable". Please check official Microsoft and Intel sites to get an overview about supported processor and graphic products on Windows 11:

- <https://www.intel.co.uk/content/www/uk/en/support/articles/000005526/graphics.html><br>• https://www.intel.co.uk/content/www/uk/en/support/articles/000087875/processors.html
- <https://www.intel.co.uk/content/www/uk/en/support/articles/000087875/processors.html>
- <https://learn.microsoft.com/en-us/windows-hardware/design/minimum/windows-processor-requirements>

#### <span id="page-3-0"></span>1.2 BIOS Update Options [updated]

#### EFI Flash Update

Use ZIP-files for EFI-based BIOS Update

- 1. Copy all content of *Dxxxx-Yzz.R1.\*.0.zip* to any FAT32 formatted USB drive/stick:
- 2. Switch on system and boot to UEFI shell. Included autostart script (startup.nsh) will automatically select the BIOS update stick and starts the BIOS update.
- 3. Follow the screen instructions. Do not touch or power off the system during BIOS update!

If you want to use the "Fujitsu Update Utility" available in Boot menu (F12 key during start up) then you need to copy "Efiflash.efi" tool from the root directory to "/EFI/FUJITSU". Now a new boot entry is visible and can be selected in boot menu.

Please see the BIOS-Flash-Tools documentation for more information: [https://ftp.kontron.com/main.html?download&weblink=3cb83a90a99c51160d2aa1f1f34cc340&subfolder=Se](https://ftp.kontron.com/main.html?download&weblink=3cb83a90a99c51160d2aa1f1f34cc340&subfolder=Services/Software%5FTools/BIOS%2DFlash%2DTools) [rvices/Software%5FTools/BIOS%2DFlash%2DTools](https://ftp.kontron.com/main.html?download&weblink=3cb83a90a99c51160d2aa1f1f34cc340&subfolder=Services/Software%5FTools/BIOS%2DFlash%2DTools)

#### Windows Flash Update

Use Dxxx-xyz.DFI.\$xe for Windows-based BIOS update  $\rightarrow$  Rename file to  $*$  exe after download and run exe-file from MS Windows

#### Auto BIOS Update

With Auto BIOS Update it is possible to check a Fujitsu server automatically to see if there is a new BIOS version for the system. For the update, no operating system or external storage medium is required. This feature must be enabled in BIOS Setup first.

For details on the Auto BIOS Update function please see the BIOS manual.

#### BIOS Recovery

Please see the BIOS-Flash-Tools documentation for more information: [https://ftp.kontron.com/main.html?download&weblink=3cb83a90a99c51160d2aa1f1f34cc340&subfolder=Se](https://ftp.kontron.com/main.html?download&weblink=3cb83a90a99c51160d2aa1f1f34cc340&subfolder=Services/Software%5FTools/BIOS%2DFlash%2DTools) [rvices/Software%5FTools/BIOS%2DFlash%2DTools](https://ftp.kontron.com/main.html?download&weblink=3cb83a90a99c51160d2aa1f1f34cc340&subfolder=Services/Software%5FTools/BIOS%2DFlash%2DTools)

#### *Additional information*

If you have any problems after a BIOS flash please try if "Load Optimized Default Values" (F3) in BIOS setup solves the problem.

#### <span id="page-4-0"></span>1.3 FTP BIOS Folder

The released BIOS version is available here:

D363x-S:

[https://ftp.kontron.com/main.html?download&weblink=a547c3c82ce7c355a0c3bbf907b8b9a5&subfolder=BI](https://ftp.kontron.com/main.html?download&weblink=a547c3c82ce7c355a0c3bbf907b8b9a5&subfolder=BIOS%5FD363x) [OS%5FD363x](https://ftp.kontron.com/main.html?download&weblink=a547c3c82ce7c355a0c3bbf907b8b9a5&subfolder=BIOS%5FD363x)

D364x-S:

[https://ftp.kontron.com/main.html?download&weblink=7de05dc0fb952a70df22553179e00353&subfolder=BI](https://ftp.kontron.com/main.html?download&weblink=7de05dc0fb952a70df22553179e00353&subfolder=BIOS%5FD364x%2DS) [OS%5FD364x%2DS](https://ftp.kontron.com/main.html?download&weblink=7de05dc0fb952a70df22553179e00353&subfolder=BIOS%5FD364x%2DS)

#### <span id="page-4-1"></span>1.4 Modify BIOS Setup Settings and Defaults (Tool EditCMOS / BIOSSET)

BIOS settings can be modified by the Windows and Linux tool BIOSSET (Modify BIOS Setup Settings and Defaults). See BIOSSET tool help (parameter –h) for further details.

The tool is also described in our Manufacturing-Tools HowTo document: [https://ftp.kontron.com/main.html?download&weblink=3cb83a90a99c51160d2aa1f1f34cc340&subfolder=Se](https://ftp.kontron.com/main.html?download&weblink=3cb83a90a99c51160d2aa1f1f34cc340&subfolder=Services/Software%5FTools/Common%2DMainboard%2DTools) [rvices/Software%5FTools/Common%2DMainboard%2DTools](https://ftp.kontron.com/main.html?download&weblink=3cb83a90a99c51160d2aa1f1f34cc340&subfolder=Services/Software%5FTools/Common%2DMainboard%2DTools)

#### <span id="page-4-2"></span>1.5 What's about DOS support and where are the DOS tools?

Due to Intel's and Microsoft's decision, there is no "Legacy" OS support (CSM mode) implemented anymore. So only usage of UEFI operating systems is possible. We will provide the necessary tools and documentation for Windows and Linux.

Editcmos (DOS) -> Biosset (Windows and Linux), GabiSettings.efi (EFI environment) EfiFlash.exe (DOS) -> Efiflash.efi (EFI environment) or Dskflash/Deskflash (Windows/Linux) SMCO, LVDS tool, OEMIdent are also available for Windows and Linux.

[https://ftp.kontron.com/main.html?download&weblink=3cb83a90a99c51160d2aa1f1f34cc340&subfolder=Se](https://ftp.kontron.com/main.html?download&weblink=3cb83a90a99c51160d2aa1f1f34cc340&subfolder=Services/Software%5FTools) [rvices/Software%5FTools](https://ftp.kontron.com/main.html?download&weblink=3cb83a90a99c51160d2aa1f1f34cc340&subfolder=Services/Software%5FTools)

#### <span id="page-4-3"></span>1.6 Note: Customer Service Release BIOS

Besides the released BIOS versions there may be additional BIOS versions (Customer Service Release BIOS = CSR BIOS) that solve specific customer problems. Please note: These versions are available via OEM FTP only and they are not pre-installed ex factory.

## <span id="page-5-0"></span>2. BIOS R1.2.0

#### First released mass production BIOS for D3633-S, D3641-S and D3646-S

- Includes updated CPU microcode. Fix for Intel-SA-00115 (CVE2018-3639, CVE2018-3640)
	- o 0x96 for CoffeeLake-S U-0
- Includes updated Intel ME version 12.0.6.1120
	- o Fix for CVE-2018-3655, CVE-2018-3657, CVE-2018-3658, CVE-2018-3659, CVE -2018-3616

#### Known Issues and Limitations:

No legacy OS support (UEFI only due to Intel restrictions)!

## <span id="page-6-0"></span>3. BIOS R1.3.0

#### First released mass production BIOS for D3634-S

#### Changes vs. previous released BIOS

- Updated CPU Microcode (0x9A) for CoffeeLake-S U-0
- $\blacktriangleright$ Updated to Management Engine Firmware version 12.0.10.1127 (Fix for CVE-2018-3655)
- $\blacktriangleright$ Feature: Implemented setup option for SERR# and PERR#. (Advanced > PCI Subsystem Configuration)
- $\blacktriangleright$ Feature: Implemented setup option for eDP brightness. (Advanced > Embedded Display Port Configuration)
- $\blacktriangleright$ Fixed: Some m.2 PCIe devices were not detected.
- Fixed: LVDS backlight enable polarity corrected.
- Fixed: Power Button=Disabled was not working. (Boot)  $\blacktriangleright$
- $\blacktriangleright$ Fixed: Default for C-States corrected to "disabled".
- $\blacktriangleright$ Fixed: Default for POST Beep corrected to "disabled".
- Fixed: Corrected typo of PCI Slot number. (Advanced > PCI Subsystem Configuration)  $\blacktriangleright$
- $\blacktriangleright$ Fixed: Plugged memory module for "DIMM CHA1" not shown. (Main > System Information)

- No legacy OS support (UEFI only due to Intel restrictions)!
- Energy saving settings are not disabled completely (NativePCIe and NativeASPM are enabled)  $\blacktriangleright$
- $\blacktriangleright$ BIOS defaults not loaded if jumper is set to Recovery position without connecting a recovering image on USB stick.
- POST beep only works on internal buzzer, not from the internal frontpanel speaker.
- $\blacktriangleright$ "System Power Limit" > "Custom System Power Limit" not working properly.
- $\blacktriangleright$ D363x-S only: When updated from R1.2.0 the m.2 Slot is disabled by the setup option "WLAN + Bluetooth" (Advanced > Onboard Devices Configuration). If you want to use any m.2 device please change the option to "enabled" manually or just execute "Restore Defaults" (F3) (Save & Exit)

## <span id="page-7-0"></span>4. BIOS R1.6.0

#### Changes vs. previous released BIOS

- Integrated Fixes for PSIRT-TA-201810-007, PSIRT-TA-201810-004, PSIRT-TA-201901-002, CVE-2018-12201, CVE-2018-12202, CVE-2018-12203, CVE-2018-12204, CVE-2018-12205
- Updated CPU Microcode for CoffeeLake-S U-0
- $\blacktriangleright$ Updated Intel Reference Code with support for 9th gen CPUs.
- $\blacktriangleright$ Updated Power Management Integration for CFL Refresh (9th gen) CPU support.
- Updated to Management Engine Firmware version 12.0.30.1408  $\blacktriangleright$
- $\blacktriangleright$ Updated BMC Teutates Firmware (V058)
- $\blacktriangleright$ Updated: Erase Disk Module
- $\blacktriangleright$ Feature: Implemented new setup options:
- $\blacktriangleright$ Advanced > CPU Configuration > "Intel® Speed Shift Technology"
- $\blacktriangleright$ Advanced > Onboard Devices > "Mini PCIe WLAN"
- $\blacktriangleright$ Power > "CPU TDP Limit" (see Technotes for details)
- [D364x-S only] Advanced > "Runtime Error Logging"  $\blacktriangleright$
- $\blacktriangleright$ Feature: Improved BIOS firmware update time (takes effect on upcoming updates).
- Feature: Disabled additional energy saving settings (NativePCIe and NativeASPM).  $\blacktriangleright$
- $\blacktriangleright$ Feature: Reduced boot time after AC recover with PCIe bifurcation mode (PEG slot mode).
- $\blacktriangleright$ Fixed: USB Port Security "Enable used ports" is not working properly after S5 / Standby.
- Fixed: Loading BIOS default values via Recovery Jumper (without connected recovery image) not  $\blacktriangleright$ working.
- Fixed: POST beep only works on internal buzzer, not from the internal front panel speaker.
- Fixed: Only one MAC address in "System Information" shown,  $\blacktriangleright$
- $\blacktriangleright$ [D3634-S only] Fixed: Removed "PEG slot mode" setting. Not supported!
- [D363x-S only] Power > System Power Limit\*\* > "Custom System Power Limit" not working properly.

\*\*Setup Item will only appear if 12V PSU mode is active on mITX mainboard.

#### Known Issues and Limitations:

- No legacy OS support (UEFI only due to Intel restrictions)!
- D363x-S only: When updated from R1.2.0 the m.2 Slot is disabled by the setup option "WLAN + Bluetooth" (Advanced > Onboard Devices Configuration). If you want to use any m.2 device please change the option to "enabled" manually or just execute "Restore Defaults" (F3) (Save & Exit)
- ▶ Default value for "Intel ® Speed Shift Technology" (Hardware P-State control) had been changed to "Disabled". This will only take effect, if you load "Optimized Defaults" after BIOS update.
- [D3641-S and D3646-S only] "PEG slot mode" setting in BIOS removed mistakenly. Will be re-added in next BIOS version!
- Some Linux distributions still use 32bit installer/bootloader, and therefore booting will cause hang or errors. In that case, please disable Advanced>PCI Subsystem Settings>"Above 4G Decoding". A general description of this setting can be found in BIOS manual on OEM FTP site.

#### BIOS downgrade to a version prior R1.6.0 is blocked due to security reasons and the support of 9th gen Intel CPUs!

On hardware version D363x-S12 GS2 or newer, only RS-232 mode (COM2) is working properly with BIOS R1.8.0. If RS-422/485 support is needed, please use at least BIOS R1.11.0.

## <span id="page-9-0"></span>5. BIOS R1.7.0

#### Changes vs. previous released BIOS

- Integrated Fixes for CVE-2018-12179, CVE-2018-12180, CVE-2018-12181, CVE-2019-0098, CVE-2019- 0099, CVE-2019-0153, CVE-2019-0170, CVE-2018-12126, CVE-2018-12127, CVE-2018-12130
- Updated CPU Microcode (0xB4) for CoffeeLake-S U-0 and (0xB8) for CoffeeLake-S R-0
- Updated to Management Engine Firmware version 12.0.35.1427
- Dupdated BMC Teutates Firmware (V059)
- Feature: BIOS option "CPU TDP Limit" is now available by default.
	- o Only for mainboards shipped with R1.7.0 or later!
	- o If BIOS was flashed from version <R1.7.0 setting can only be activated by system integrator tool "OEMIdent"
- Fixed: "PEG slot mode" setting integrated for the feature capable mainboards (D3633-S, D3641-S, D3646-S).
- **Fixed: Linux boot was not possible under some circumstances.**

- **PEG slot mode is not working an all capable mainboards!**
- No legacy OS support (UEFI only due to Intel restrictions)!  $\blacktriangleright$
- D363x-S only: When updated from R1.2.0 the m.2 Slot is disabled by the setup option "WLAN + Bluetooth" (Advanced > Onboard Devices Configuration). If you want to use any m.2 device please change the option to "enabled" manually or just execute "Restore Defaults" (F3) (Save & Exit)
- ▶ Default value for "Intel ® Speed Shift Technology" (Hardware P-State control) had been changed to "Disabled". This will only take effect, if you load "Optimized Defaults" after BIOS update.
- BIOS downgrade to a version prior R1.6.0 is blocked due to security reasons and the support of 9th gen Intel CPUs!
- On hardware version D363x-S12 GS2 or newer, only RS-232 mode (COM2) is working properly with BIOS R1.8.0. If RS-422/485 support is needed, please use at least BIOS R1.11.0.

## <span id="page-10-0"></span>6. BIOS R1.8.0

#### Changes vs. previous released BIOS

- Intel IPU 2019 Q2 Security Update Integrated Fixes for CVE-2019-14598, CVE-2019-0123 CVE-2019-0117, CVE-2019-0131, CVE-2019-0165, CVE-2019-0166, CVE-2019-0168, CVE-2019-0169, CVE-2019- 11086, CVE-2019-11087, CVE-2019-11088, CVE-2019-11090, CVE-2019-11097, CVE-2019-11100, CVE-2019-11101, CVE-2019-11102, CVE-2019-11103, CVE-2019-11104, CVE-2019-11105, CVE-2019-11106, CVE-2019-11107, CVE-2019-11108, CVE-2019-11110, CVE-2019-11131, CVE-2019-11132, CVE-2019- 11147, CVE-2019-11157, CVE-2019-0124 CVE-2019-0151 CVE-2019-0184, CVE-2019-11157
- Updated CPU Microcode for CoffeeLake-S U-0 (0xCA) and for CoffeeLake-S R-0 (0xCA)
- Updated to Management Engine Firmware version 12.0.49.1534  $\blacktriangleright$
- $\blacktriangleright$ Updated Intel i210 UEFI LAN driver – Improves POST boot time for i210/i350 based systems.
- $\blacktriangleright$ Updated Intel Raid & RST UEFI driver – Fixes boot issues in RAID1, if one drive was removed.
- $\blacktriangleright$ Fixed: "PEG slot mode" was not working at all capable mainboards.
- $\blacktriangleright$ Fixed: Some miniPCIe devices on mPCIe slot were not working correctly.
- Feature: Reduced SMI to improve real time capability.  $\blacktriangleright$
- $\blacktriangleright$ Fixed: Windows Boot Manager was missing under some circumstances.
- Fixed: Changed BIOS Setup default value of "System Power Limit" (Power) was lost after CMOS battery  $\blacktriangleright$ was removed.
- Fixed: Drive size of disks with native 4k sectors was not shown correctly in BIOS setup.
- $\blacktriangleright$ Fixed: MCE is sporadically shown for different banks during Linux boot.
- $\blacktriangleright$ File transfer via serial port 1 improved.
- $\blacktriangleright$ Fixed: Signals at serial port 1 were toggling during Windows boot.
- [D363x-S only] Fixed: Serial mPCIe adapter not fully working.  $\blacktriangleright$
- [D364x-S only] Fixed: Implemented missing Setup Item IDs for serial ports.

- No legacy OS support (UEFI only due to Intel restrictions)!
- D363x-S only: When updated from R1.2.0 the m.2 Slot is disabled by the setup option "WLAN + Bluetooth" (Advanced > Onboard Devices Configuration). If you want to use any m.2 device please change the option to "enabled" manually or just execute "Restore Defaults" (F3) (Save & Exit)
- Default value for "Intel ® Speed Shift Technology" (Hardware P-State control) had been changed to "Disabled". This will only take effect, if you load "Optimized Defaults" after BIOS update.
- BIOS downgrade to a version prior R1.6.0 is blocked due to security reasons and the support of 9th gen Intel CPUs!
- If Under some circumstances a freeze can occur, while changing quiet boot logo via Windows Deskflash tool. Nevertheless the logo is already integrated in that state. This will only happen, if you update the BIOS from version < R1.8.0 to R1.8.0. Motherboards with R1.8.0 ex factory are not affected. As a workaround and to prevent freezes during mass production, you can create a settings archive (file.nvux) with the correct logo file and use the settings archive instead of direct logo flash. For details about this workflow, please consider the latest "BIOS Flash Tools" and "BIOS Manufacturing Tools" documentation from our FTP server.
- On hardware version D363x-S12 GS2 or newer, only RS-232 mode (COM2) is working properly with BIOS R1.8.0. If RS-422/485 support is needed, please use at least BIOS R1.11.0.

## <span id="page-12-0"></span>7. BIOS R1.11.0

#### Changes vs. previous released BIOS

- Integrated fixes for "Ripple20" (INTEL-SA-00295)
- $\blacktriangleright$ Updated CPU Microcode for CoffeeLake-S U-0 (0xD6) and for CoffeeLake-S R-0 (0xD6)
- $\blacktriangleright$ Updated to Management Engine Firmware version 12.0.64.1551
- $\blacktriangleright$ Updated Intel i210 UEFI LAN driver to V8.9.05
- Fixed: "Reduced SMI to improve real time capability" causes catastrophic freezes:
	- o Under some circumstances a freeze can occur, while changing quiet boot logo via Windows Deskflash tool or running OemIdent/LVDS/SMCO tool. Therefore, the change introduced in R1.8.0 BIOS was removed again.
	- o (!) We highly recommend to load BIOS optimized default values (key "F3") after BIOS flashing to set all internal values back to their default values.
- Fixed (D363x only): COM2, RS422 Transmitter not active in Idle mode and after data sent.
	- o Fix only takes effect with hardware version D34xx-S12 GS2 or newer
- Fixed: ASPM was not disabled for all PCIe slots.  $\blacktriangleright$
- $\blacktriangleright$ Fixed (D3641 only): Some PCIe cards not working properly when using upper slots of a riser card.
- Info: Replaced Fujitsu logos with Kontron logos.
	- o Diagnostic screen logo (Quiet Boot = Disabled) removal takes immediate effect after BIOS update.
	- o Silent boot logo will not be replaced during BIOS updates in field (logo preserve function). It just takes effect on newly produced or RMA processed motherboards. To activate the logo on "old" motherboards, you can use the Logo file from:

[https://ftp.kontron.com/main.html?download&weblink=3cb83a90a99c51160d2aa1f1f34cc340](https://ftp.kontron.com/main.html?download&weblink=3cb83a90a99c51160d2aa1f1f34cc340&subfolder=Services/Software%5FTools/Miscellaneous) [&subfolder=Services/Software%5FTools/Miscellaneous](https://ftp.kontron.com/main.html?download&weblink=3cb83a90a99c51160d2aa1f1f34cc340&subfolder=Services/Software%5FTools/Miscellaneous)

- Kontron QuietBootBIOSLogo.zip
- Info: BIOS Feature "Auto BIOS Update" not working with the Fujitsu default server address. The server infrastructure at Fujitsu does not contain data for Kontron Extended Lifecycle and Industrial motherboards anymore. Therefore, the address was removed. Kontron will not provide an update server. Custom TFTP server solutions are still possible.

- No legacy OS support (UEFI only due to Intel restrictions)!
- D363x-S only: When updated from R1.2.0 the m.2 Slot is disabled by the setup option "WLAN + Bluetooth" (Advanced > Onboard Devices Configuration). If you want to use any m.2 device please change the option to "enabled" manually or just execute "Restore Defaults" (F3) (Save & Exit)
- Default value for "Intel ® Speed Shift Technology" (Hardware P-State control) had been changed to "Disabled". This will only take effect, if you load "Optimized Defaults" after BIOS update.
- **BIOS** downgrade to a version prior R1.6.0 is blocked due to security reasons and the support of 9th gen Intel CPUs!

## <span id="page-14-0"></span>8. BIOS R1.12.0

#### Changes vs. previous released BIOS

- Intel IPU 2020.2 Security Update Integrated Fixes for CVE-2020-587, -588, -590, -591, -592, -593, -8694, -8695, -8696, -8698, -8705, -8744, -8745, -8746, -8747, -8749, -8750, -8751, -8752, -8753, - 8754, -8755, -8761, -12297, -12303, -12304, -12354, -12355, -12356
- Integrated fixes for INTEL-SA-00404 (CVE-2020-8758)
- Updated CPU Microcode for CoffeeLake-S U-0 (0xDE) and for CoffeeLake-S R-0 (0xDE)
- Dupdated to Management Engine Firmware version 12.0.72.1757
- Fixed: Bios setting "System Power Limit" visible on not supported system configurations (Only supported on D363x-S).
- Fixed: Ethernet controller i210 is still visible in operating system if BIOS setting [Advanced > Onboard Devices > LAN2 controller] is set to "Disabled"
	- o Note: After leaving BIOS menu a power-cycle is necessary! (Power off per Button)
- Fixed: Unexpected POST message "Intel AMT SOL operational mode" after BIOS update
- Feature: Add new BIOS option [Advanced > Graphics Configuration > PM Support]. Add corresponding SetupItemID (0x0258).
- Feature: Updated internal NVRAM handling to prevent SMIs during operating system runtime. (SMI calls using Fujitsu/Kontron motherboard tools still possible!).
	- o Suggested BIOS settings to optimize the system for real-time applications:
		- [Advanced > CPU Configuration > Enhanced Speed Step] = "Disabled"
		- [Advanced > CPU Configuration > Intel® Speed Shift Technology] = "Disabled"
		- [Advanced > CPU Configuration > C States] = "Disabled"
		- [Advanced > Graphics Configuration > PM Support] = "Disabled"

- No legacy OS support (UEFI only due to Intel restrictions)!
- D363x-S only: When updated from R1.2.0 the m.2 Slot is disabled by the setup option "WLAN + Bluetooth" (Advanced > Onboard Devices Configuration). If you want to use any m.2 device please change the option to "enabled" manually or just execute "Restore Defaults" (F3) (Save & Exit)
- Disabled onboard LAN2 (i210) controller device is visible in OS if system is booted from BIOS (BIOS menu -> "Save&Exit" or "Discard&Reset").
- BIOS downgrade to a version prior R1.6.0 is blocked due to security reasons and the support of 9th gen Intel CPUs!

## <span id="page-15-0"></span>9. BIOS R1.14.0 [new]

#### Changes vs. previous released BIOS

- Intel IPU 2021.1 Security Update Integrated Fixes for CVE-2020-8670, -8673, -8700, -8703, -8704, -12357, -12358, -12359, -12360, -24486, -24489, -24506, -24507, -24509, -24511, -4512, -24513, - 24516, CVE-2021-0095, - 33107
- Updated CPU Microcode for CoffeeLake-S U-0 (0xF0) and for CoffeeLake-S R-0 (0xF4)
- Dupdated to Management Engine Firmware version 12.0.92.2145.
- Fixed: OemIdent corrupts link to SMBIOS Type 3 within Type 2 structure.  $\blacktriangleright$
- $\blacktriangleright$ Fixed: Serial COM cards not working on mini-PCIe and M.2 slots.
- Fixed: Possible Memory Exception while BIOS update in POST  $\blacktriangleright$
- Feature: Added PCIe speed options for bifurcated PEG slots  $\blacktriangleright$
- Feature: New password type "Boot Menu password" [BIOS > Security] to protect only the Boot menu by a separate password.
	- o Note: No tool support to add the new password type!
	- o [updated] Important: BIOS archive files (\*.SCD / \*.NVUX) which were created with an older BIOS version, cannot be used for combined update+restore process to R1.14.0 BIOS! Create a new settings archive file on a system with at least R1.14.0 BIOS version and use the new SCD/NVUX file for the combined update process.

- No legacy OS support (UEFI only due to Intel restrictions)!
- D363x-S only: When updated from R1.2.0 the m.2 Slot is disabled by the setup option "WLAN + Bluetooth" (Advanced > Onboard Devices Configuration). If you want to use any M.2 device please change the option to "enabled" manually or just execute "Restore Defaults" (F3) (Save & Exit)
- D3646-S only: POST hang if TPM is disabled and FAN failure occurred.
- Disabled onboard LAN2 (i210) controller device is visible in OS if system is booted from BIOS (BIOS menu -> "Save&Exit" or "Discard&Reset").
- **T** inew] Do not use SCD files created with BIOS version  $\leq R1.12.0$  on systems with BIOS  $\geq R1.14.0$ . Otherwise, the system configuration is corrupted and leads to an unexpected behaviour.
- **BIOS downgrade to a version prior R1.6.0 is blocked due to security reasons and the support of 9th gen** Intel CPUs!

# kontron

Global Headquarters

Kontron Europe GmbH

Gutenbergstraße 2 85737 Ismaning, Germany Tel.: +49 821 4086 0 Fax: +49 821 4086 111 [info@kontron.com](mailto:info@kontron.com) [www.kontron.com](http://www.kontron.com/)